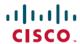

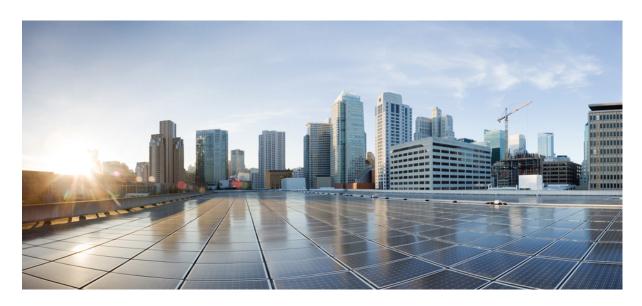

# IP Addressing: Fragmentation and Reassembly Configuration Guide, Cisco IOS XE Gibraltar 16.10.x

### **Americas Headquarters**

Cisco Systems, Inc. 170 West Tasman Drive San Jose, CA 95134-1706 USA http://www.cisco.com

Tel: 408 526-4000 800 553-NETS (6387)

Fax: 408 527-0883

THE SPECIFICATIONS AND INFORMATION REGARDING THE PRODUCTS IN THIS MANUAL ARE SUBJECT TO CHANGE WITHOUT NOTICE. ALL STATEMENTS, INFORMATION, AND RECOMMENDATIONS IN THIS MANUAL ARE BELIEVED TO BE ACCURATE BUT ARE PRESENTED WITHOUT WARRANTY OF ANY KIND, EXPRESS OR IMPLIED. USERS MUST TAKE FULL RESPONSIBILITY FOR THEIR APPLICATION OF ANY PRODUCTS.

THE SOFTWARE LICENSE AND LIMITED WARRANTY FOR THE ACCOMPANYING PRODUCT ARE SET FORTH IN THE INFORMATION PACKET THAT SHIPPED WITH THE PRODUCT AND ARE INCORPORATED HEREIN BY THIS REFERENCE. IF YOU ARE UNABLE TO LOCATE THE SOFTWARE LICENSE OR LIMITED WARRANTY, CONTACT YOUR CISCO REPRESENTATIVE FOR A COPY.

The Cisco implementation of TCP header compression is an adaptation of a program developed by the University of California, Berkeley (UCB) as part of UCB's public domain version of the UNIX operating system. All rights reserved. Copyright © 1981, Regents of the University of California.

NOTWITHSTANDING ANY OTHER WARRANTY HEREIN, ALL DOCUMENT FILES AND SOFTWARE OF THESE SUPPLIERS ARE PROVIDED "AS IS" WITH ALL FAULTS. CISCO AND THE ABOVE-NAMED SUPPLIERS DISCLAIM ALL WARRANTIES, EXPRESSED OR IMPLIED, INCLUDING, WITHOUT LIMITATION, THOSE OF MERCHANTABILITY, FITNESS FOR A PARTICULAR PURPOSE AND NONINFRINGEMENT OR ARISING FROM A COURSE OF DEALING, USAGE, OR TRADE PRACTICE.

IN NO EVENT SHALL CISCO OR ITS SUPPLIERS BE LIABLE FOR ANY INDIRECT, SPECIAL, CONSEQUENTIAL, OR INCIDENTAL DAMAGES, INCLUDING, WITHOUT LIMITATION, LOST PROFITS OR LOSS OR DAMAGE TO DATA ARISING OUT OF THE USE OR INABILITY TO USE THIS MANUAL, EVEN IF CISCO OR ITS SUPPLIERS HAVE BEEN ADVISED OF THE POSSIBILITY OF SUCH DAMAGES.

Any Internet Protocol (IP) addresses and phone numbers used in this document are not intended to be actual addresses and phone numbers. Any examples, command display output, network topology diagrams, and other figures included in the document are shown for illustrative purposes only. Any use of actual IP addresses or phone numbers in illustrative content is unintentional and coincidental.

All printed copies and duplicate soft copies of this document are considered uncontrolled. See the current online version for the latest version.

Cisco has more than 200 offices worldwide. Addresses and phone numbers are listed on the Cisco website at www.cisco.com/go/offices.

Cisco and the Cisco logo are trademarks or registered trademarks of Cisco and/or its affiliates in the U.S. and other countries. To view a list of Cisco trademarks, go to this URL: www.cisco.com go trademarks. Third-party trademarks mentioned are the property of their respective owners. The use of the word partner does not imply a partnership relationship between Cisco and any other company. (1721R)

© 2018 Cisco Systems, Inc. All rights reserved.

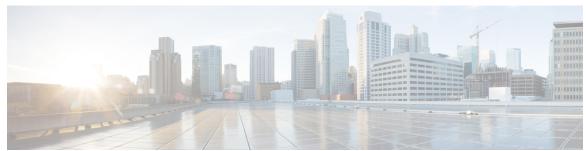

### CONTENTS

| CHAPTER 1 | Read Me First 1                                                          |  |  |  |
|-----------|--------------------------------------------------------------------------|--|--|--|
| CHAPTER 2 | Virtual Fragmentation Reassembly 3                                       |  |  |  |
|           | Finding Feature Information 3                                            |  |  |  |
|           | Restrictions for Virtual Fragmentation Reassembly 4                      |  |  |  |
|           | Performance Impact 4                                                     |  |  |  |
|           | VFR Configuration 4 Information About Virtual Fragmentation Reassembly 4 |  |  |  |
|           |                                                                          |  |  |  |
|           | VFR Detection of Fragment Attacks 4                                      |  |  |  |
|           | VFR Enablement 5                                                         |  |  |  |
|           | VFR Disablement 5                                                        |  |  |  |
|           | VFR on Outbound Interfaces 6                                             |  |  |  |
|           | How to Configure Virtual Fragmentation Reassembly 6                      |  |  |  |
|           | Configuring VFR 6                                                        |  |  |  |
|           | Enabling VFR Manually on Outbound Interface Traffic 7                    |  |  |  |
|           | Troubleshooting Tips 8                                                   |  |  |  |
|           | Configuration Examples for Virtual Fragmentation Reassembly 9            |  |  |  |
|           | Example: Configuring VFR on Outbound Interface Traffic 9                 |  |  |  |
|           | Additional References for Virtual Fragmentation Reassembly 9             |  |  |  |
|           | Feature Information for Virtual Fragmentation Reassembly 10              |  |  |  |
| CHAPTER 3 | — IPv6 Virtual Fragmentation Reassembly 11                               |  |  |  |
|           | Finding Feature Information 11                                           |  |  |  |
|           | Information About IPv6 Virtual Fragmentation Reassembly 11               |  |  |  |
|           | IPv6 Virtual Fragmentation Reassembly 11                                 |  |  |  |

How to Implement IPv6 Virtual Fragmentation Reassembly 12

CHAPTER 4

| Configuring IPv6 Virtual Fragmentation Reassembly 12               |
|--------------------------------------------------------------------|
| Configuration Example for IPv6 Virtual Fragmentation Reassembly 13 |
| Example: Configuring IPv6 Virtual Fragmentation Reassembly 13      |
| Additional References 13                                           |
| Feature Information for IPv6 Virtual Fragmentation Reassembly 14   |
|                                                                    |
| GRE Fragment and Reassembly Performance Tuning 15                  |
| Finding Feature Information 15                                     |
| Restrictions for GRE Fragment and Reassembly 15                    |
| Information About GRE Fragment and Reassembly 16                   |
| Fragmentation and Reassembly 16                                    |
| Out of Order Packet Processing 16                                  |
| How to Use GRE Fragment and Reassembly 16                          |
| Configuring GRE Fragment and Reassembly (GFR) 16                   |
| Configuration Examples for GRE Fragment and Reassembly 18          |
| Example: Configuring GFR 18                                        |
| Additional References for GRE Fragment and Reassembly 18           |
| Feature Information for GRE Fragment and Reassembly 19             |

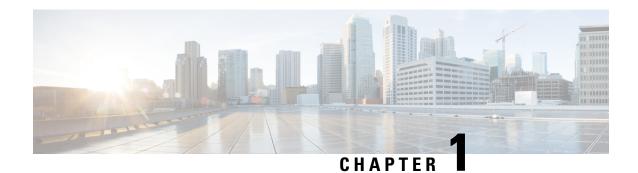

### **Read Me First**

#### **Important Information about Cisco IOS XE 16**

Effective Cisco IOS XE Release 3.7.0E (for Catalyst Switching) and Cisco IOS XE Release 3.17S (for Access and Edge Routing) the two releases evolve (merge) into a single version of converged release—the Cisco IOS XE 16—providing one release covering the extensive range of access and edge products in the Switching and Routing portfolio.

#### **Feature Information**

Use Cisco Feature Navigator to find information about feature support, platform support, and Cisco software image support. An account on Cisco.com is not required.

#### **Related References**

• Cisco IOS Command References, All Releases

#### **Obtaining Documentation and Submitting a Service Request**

For information on obtaining documentation, using the Cisco Bug Search Tool (BST), submitting a service request, and gathering additional information, see What's New in Cisco Product Documentation.

To receive new and revised Cisco technical content directly to your desktop, you can subscribe to the What's New in Cisco Product Documentation RSS feed. RSS feeds are a free service.

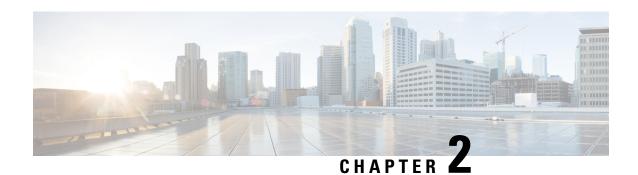

# **Virtual Fragmentation Reassembly**

Virtual fragmentation reassembly (VFR) is automatically enabled by some features (such as NAT, Cisco IOS XE Firewall, IPSec) to get Layer 4 or Layer 7 information. VFR enables the Cisco IOS XE Firewall to create appropriate dynamic access control lists (ACLs) to protect the network from various fragmentation attacks.

Most non-initial fragments do not have the Layer 4 header because it usually travels with the initial fragments (except in the case of micro-fragmentation and tiny fragments). Due to this, some features (such as NAT, Cisco IOS XE Firewall, IPSec) are unable to gather port information from the packet. These features may need to inspect the Layer 7 payload, for which the fragments need to be reassembled, and then refragmented later.

- Finding Feature Information, on page 3
- Restrictions for Virtual Fragmentation Reassembly, on page 4
- Information About Virtual Fragmentation Reassembly, on page 4
- How to Configure Virtual Fragmentation Reassembly, on page 6
- Configuration Examples for Virtual Fragmentation Reassembly, on page 9
- Additional References for Virtual Fragmentation Reassembly, on page 9
- Feature Information for Virtual Fragmentation Reassembly, on page 10

### **Finding Feature Information**

Your software release may not support all the features documented in this module. For the latest caveats and feature information, see Bug Search Tool and the release notes for your platform and software release. To find information about the features documented in this module, and to see a list of the releases in which each feature is supported, see the feature information table.

Use Cisco Feature Navigator to find information about platform support and Cisco software image support. To access Cisco Feature Navigator, go to <a href="https://www.cisco.com/go/cfn">www.cisco.com/go/cfn</a>. An account on Cisco.com is not required.

# **Restrictions for Virtual Fragmentation Reassembly**

### **Performance Impact**

VFR causes a performance impact on the basis of functions such as packet copying, fragment validation, and fragment reorder. This performance impact varies depending on the number of concurrent IP datagrams that are being reassembled.

### VFR Configuration

The reassembly process requires all fragments within an IP datagram. If fragments within an IP datagram are sent to different devices due to load balancing (per packet load balancing or include ports on Cisco Catalyst 6500 Series Switches or Cisco Nexus devices), VFR may fail and fragments may be dropped.

# Information About Virtual Fragmentation Reassembly

### **VFR Detection of Fragment Attacks**

VFR is responsible for detecting and preventing the following types of fragment attacks:

- Tiny fragment attack—In this type of attack, the attacker makes the fragment size small enough to force Layer 4 (TCP and UDP) header fields into the second fragment. Thus, the ACL rules that have been configured for those fields do not match.
- VFR drops all tiny fragments, and an alert message such as "VFR-3-TINY\_FRAGMENTS" is logged to the syslog server.
- Overlapping fragment attack—In this type of attack, the attacker can overwrite the fragment offset in the noninitial IP fragment packets. When the firewall reassembles the IP fragments, it might create wrong IP packets, causing the memory to overflow or the system to reload.
- VFR drops all fragments within a fragment chain if an overlap fragment is detected.
- Buffer overflow attack—In this type of denial-of-service (DoS) attack, the attacker can continuously send a large number of incomplete IP fragments, causing the firewall to consume time and memory while trying to reassemble the fake packets.

To avoid buffer overflow and control memory use, configure a maximum threshold for the number of IP datagrams that are being reassembled and the number of fragments per datagram. You can use the **ip virtual-reassembly-out** command to specify these parameters.

When the maximum number of datagrams that can be reassembled at any given time is reached, all subsequent fragments are dropped, and the global statistics item "ReassDrop" is incremented by one.

When the maximum number of fragments per datagram is reached, subsequent fragments are dropped, and the global statistics item "ReassTooManyFrags" is incremented by one.

In addition to the maximum threshold values being configured, each IP datagram is associated with a managed timer. If the IP datagram does not receive all of the fragments within the specified time, the timer expires and the IP datagram and all of its fragments are dropped.

#### **VFR Enablement**

VFR is designed to work with any feature that requires fragment reassembly (such as Cisco IOS XE Firewall, NAT, and IPSec). By default, NAT, Cisco IOS XE Firewall, Crypto-based IPSec, NAT64, and onePK enable and disable VFR internally; that is, when these features are enabled on an interface, VFR is automatically enabled on that interface.

If more than one feature attempts to automatically enable VFR on an interface, VFR maintains a reference count to keep track of the number of features that have enabled VFR. When the reference count is reduced to zero, VFR is automatically disabled.

If NAT is enabled on an interface (such as GigabitEthernet 0/0/0), VFR (input/output) is enabled on this interface.

```
Device(config-if)# do show ip virtual-reassembly features
GigabitEthernet0/0/0:
   Virtual Fragment Reassembly (VFR) Current Status is ENABLED [in]
   Features to use if VFR is Enabled:NAT
GigabitEthernet0/0/0:
   Virtual Fragment Reassembly (VFR) Current Status is ENABLED [out]
   Features to use if VFR is Enabled:NAT
```

If Cisco IOS XE Firewall is enabled on an interface (such as GigabitEthernet 0/0/0), VFR (out) is enabled on this interface.

```
Device(config-if)# do show ip virtual-reassembly features
GigabitEthernet0/0/0:
   Virtual Fragment Reassembly (VFR) Current Status is ENABLED [out]
   Features to use if VFR is Enabled:FW
```

If IPSec is enabled on an interface (such as GigabitEthernet 0/0/0), VFR (out) is enabled on this interface.

```
Device(config-if)# do show ip virtual-reassembly features
GigabitEthernet0/0/0:
   Virtual Fragment Reassembly (VFR) Current Status is ENABLED [out]
   Features to use if VFR is Enabled:IPSec
```

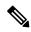

Note

If VFR is enabled by features such as NAT and Cisco IOS XE Firewall, the **ip virtual-reassembly [-out]** command is not displayed in the output of the **show running-config** command.

VFR can be manually enabled or disabled using the [no] ip virtual-reassembly [-out] command.

If VFR is manually enabled, regardless of whether it is enabled by features such as NAT and Cisco IOS XE Firewall, the **ip virtual-reassembly [-out]** command is displayed in the output of the **show running-config** command.

#### **VFR** Disablement

You can disable virtual fragmentation reassembly (VFR) using the following methods:

• If VFR is manually enabled, it can be manually disabled using the **no ip virtual-reassembly [-out]** command. This command is not displayed in the output of the **show running-config** command.

- If VFR is enabled by a feature (such as NAT or Cisco IOS Firewall), it can be manually disabled or it can be disabled by disabling the feature. If it is manually disabled, the **no ip virtual-reassembly [-out]** command is displayed in the output of the **show running-config** command.
- If VFR is both manually enabled and enabled by features, it can be manually disabled using the **no ip virtual-reassembly [-out]** command. This command is displayed in the output of the **show running-config** command.

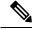

Note

If VFR is not enabled, the **no ip virtual-reassembly [-out]** command is not displayed in the output of the **show running-config** command.

To enable VFR after it is disabled, that is, when the **no ip virtual-reassembly [-out]** command is displayed in the output of the **show running-config** command, manually enable VFR using the **ip virtual-reassembly [-out]** command or disable related features and then enable the features again.

In a crypto map-based IPSec deployment scenario (such as GETVPN), VFR is enabled by default in devices which are configured with IPSec. Fragments of the same packet may be sent to different devices (which are IPSec-enabled) by upper devices due to the packet load balance algorithm (per packet load balance or per destination on some Nexus devices). VFR may drop the fragments if it does not receive all fragment of the same IP packet. The recommended workaround of this issue is to change the load balance algorithm to ensure all fragments of the same packet go to the same path. If Layer 4 information (ports) is not a filter criterion in IPSec policy, another workaround is to manually disable VFR using **no ip virtual-reassembly [-out]** on interfaces where IPSec is configured.

#### **VFR on Outbound Interfaces**

In Cisco IOS XE Release 3.2S and later releases, you can use the **ip virtual-reassembly-out** command to manually enable or disable VFR on outbound interface traffic.

# **How to Configure Virtual Fragmentation Reassembly**

### **Configuring VFR**

Perform this task to enable VFR on an interface to specify maximum threshold values to combat buffer overflow and control memory usage, and to verify any VFR configurations.

#### **SUMMARY STEPS**

- 1. enable
- 2. configure terminal
- **3. interface** *interface-type interface-number*
- **4.** ip virtual-reassembly [max-reassemblies number] [max-fragments number] [timeout seconds] [drop-fragments]
- 5. end
- **6. show ip virtual-reassembly** [*interface type*]

#### **DETAILED STEPS**

|        | Command or Action                                                                        | Purpose                                                                                     |  |
|--------|------------------------------------------------------------------------------------------|---------------------------------------------------------------------------------------------|--|
| Step 1 | enable                                                                                   | Enables privileged EXEC mode.                                                               |  |
|        | Example:                                                                                 | • Enter your password if prompted.                                                          |  |
|        | Device> enable                                                                           |                                                                                             |  |
| Step 2 | configure terminal                                                                       | Enters global configuration mode.                                                           |  |
|        | Example:                                                                                 |                                                                                             |  |
|        | Device# configure terminal                                                               |                                                                                             |  |
| Step 3 | interface interface-type interface-number                                                | Configures an interface type and enters interface                                           |  |
|        | Example:                                                                                 | configuration mode.                                                                         |  |
|        | Device(config)# interface GigabitEthernet0/0/1                                           |                                                                                             |  |
| Step 4 | ip virtual-reassembly [max-reassemblies number] [max-fragments number] [timeout seconds] | Enables VFR on the interface and specifies the maximum threshold values.                    |  |
|        | [drop-fragments]                                                                         |                                                                                             |  |
|        | Example:                                                                                 |                                                                                             |  |
|        | Device(config-if)# ip virtual-reassembly max-reassemblies 64 max-fragments 16 timeout 5  |                                                                                             |  |
| Step 5 | end                                                                                      | Exits interface configuration mode and returns to privileged                                |  |
|        | Example:                                                                                 | EXEC mode.                                                                                  |  |
|        | Device(config-if)# end                                                                   |                                                                                             |  |
| Step 6 | show ip virtual-reassembly [interface type]                                              | Displays the configuration and statistical information of the VFR.                          |  |
|        | Example:                                                                                 | 1000                                                                                        |  |
|        | Device# show ip virtual-reassembly GigabitEthernet0/0/1                                  | • If an interface is not specified, VFR information is shown for all configured interfaces. |  |

### **Enabling VFR Manually on Outbound Interface Traffic**

Perform this task to enable VFR manually on outbound interface traffic. You can use this procedure to reenable VFR on outbound interface traffic if it is disabled, for example, by the **no ip virtual-reassembly** command.

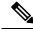

Note

If VFR is enabled on both inbound and outbound interface traffic, you can use the **no ip virtual-reassembly** [-out] command to disable it on only the outbound interface traffic.

#### **SUMMARY STEPS**

- 1. enable
- 2. configure terminal
- **3. interface** *type number*
- **4.** ip virtual-reassembly [max-reassemblies number] [max-fragments number] [timeout seconds] [drop-fragments]
- 5. end

#### **DETAILED STEPS**

|        | Command or Action                                                                                         | Purpose                                                                  |  |
|--------|----------------------------------------------------------------------------------------------------|--------------------------------------------------------------------------|--|
| Step 1 | enable                                                                                                    | Enables privileged EXEC mode.                                            |  |
|        | Example:                                                                                                  | • Enter your password if prompted.                                       |  |
|        | Device> enable                                                                                            |                                                                          |  |
| Step 2 | configure terminal                                                                                        | Enters global configuration mode.                                        |  |
|        | Example:                                                                                                  |                                                                          |  |
|        | Device# configure terminal                                                                                |                                                                          |  |
| Step 3 | interface type number                                                                                     | Configures an interface type and enters interface                        |  |
|        | Example:                                                                                                  | configuration mode.                                                      |  |
|        | Device(config)# interface GigabitEthernet0/0/1                                                            |                                                                          |  |
| Step 4 | ip virtual-reassembly [max-reassemblies number] [max-fragments number] [timeout seconds] [drop-fragments] | Enables VFR on the interface and specifies the maximum threshold values. |  |
|        | Example:                                                                                                  |                                                                          |  |
|        | Device(config-if)# ip virtual-reassembly max-reassemblies 64 max-fragments 16 timeout 5                   |                                                                          |  |
| Step 5 | end                                                                                                    | Exits interface configuration mode.                                      |  |
|        | Example:                                                                                                  |                                                                          |  |
|        | Device(config-if)# end                                                                                    |                                                                          |  |

#### **Troubleshooting Tips**

To display debugging messages related to the VFR subsystem, use the **debug ip virtual-reassembly** command.

# **Configuration Examples for Virtual Fragmentation Reassembly**

### **Example: Configuring VFR on Outbound Interface Traffic**

The following example shows how to manually enable VFR on outbound traffic on interfaces GigabitEthernet0/0/1, GigabitEthernet0/0/0.773, and Serial 3/0:

```
interface Loopback 0
ip address 10.0.1.1 255.255.255.255
interface GigabitEthernet0/0/1
description LAN1
ip address 10.4.0.2 255.255.255.0
ip virtual-reassembly-out
interface GigabitEthernet0/0/0.773
encapsulation dot1Q 773
description LAN2
ip address 10.15.0.2 255.255.255.0
ip virtual-reassembly-out
interface Serial 3/0
description Internet
ip unnumbered Loopback0
encapsulation ppp
ip virtual-reassembly-out
 serial restart-delay 0
```

# **Additional References for Virtual Fragmentation Reassembly**

#### **Related Documents**

| Related Topic      | Document Title                                     |
|--------------------|----------------------------------------------------|
| Cisco IOS commands | Cisco IOS Master Command List, All Releases        |
| Dynamic IDS        | Cisco IOS Intrusion Prevention System              |
| CBAC               | "Configuring Context-Based Access Control" chapter |

#### **RFCs**

| RFCs     | Title                                             |
|----------|---------------------------------------------------|
| RFC 791  | Internet Protocol                                 |
| RFC 1858 | Security Considerations for IP Fragment Filtering |

#### **Technical Assistance**

| Description                                                                                                    | Link |
|----------------------------------------------------------------------------------------------------|------|
| The Cisco Support and Documentation website provides online resources to download documentation, software, and tools. Use these resources to install and configure the software and to troubleshoot and resolve technical issues with Cisco products and technologies. Access to most tools on the Cisco Support and Documentation website requires a Cisco.com user ID and password. |      |

# **Feature Information for Virtual Fragmentation Reassembly**

The following table provides release information about the feature or features described in this module. This table lists only the software release that introduced support for a given feature in a given software release train. Unless noted otherwise, subsequent releases of that software release train also support that feature.

Use Cisco Feature Navigator to find information about platform support and Cisco software image support. To access Cisco Feature Navigator, go to <a href="https://www.cisco.com/go/cfn">www.cisco.com/go/cfn</a>. An account on Cisco.com is not required.

Table 1: Feature Information for Virtual Fragmentation Reassembly

| Feature Name                            | Releases                     | Feature Information                                                                                                    |  |
|-----------------------------------------|------------------------------|----------------------------------------------------------------------------------------------------|--|
| Virtual<br>Fragmenatation<br>Reassembly | Cisco IOS XE<br>Release 3.2S | VFR enables the Cisco IOS Firewall to create the appropriate dynamic ACLs to protect the network from various fragmentation attacks.  In Cisco IOS Release XE 3.2S, functionality to manually |  |
|                                         |                              | configure VFR for outbound or inbound interface traffic was added.                                                                                                    |  |
|                                         |                              | The following commands were introduced or modified: ip virtual-reassembly-out, show ip virtual-reassembly.                                                                                    |  |

# **IPv6 Virtual Fragmentation Reassembly**

- Finding Feature Information, on page 11
- Information About IPv6 Virtual Fragmentation Reassembly, on page 11
- How to Implement IPv6 Virtual Fragmentation Reassembly, on page 12
- Configuration Example for IPv6 Virtual Fragmentation Reassembly, on page 13
- Additional References, on page 13
- Feature Information for IPv6 Virtual Fragmentation Reassembly, on page 14

# **Finding Feature Information**

Your software release may not support all the features documented in this module. For the latest caveats and feature information, see Bug Search Tool and the release notes for your platform and software release. To find information about the features documented in this module, and to see a list of the releases in which each feature is supported, see the feature information table.

Use Cisco Feature Navigator to find information about platform support and Cisco software image support. To access Cisco Feature Navigator, go to <a href="https://www.cisco.com/go/cfn">www.cisco.com/go/cfn</a>. An account on Cisco.com is not required.

# **Information About IPv6 Virtual Fragmentation Reassembly**

### **IPv6 Virtual Fragmentation Reassembly**

Fragmentation is a process of breaking down an IP datagram into smaller packets to be transmitted over different types of network media. Non-initial fragments of a fragmented IPv6 packet is used to pass through IPsec and NAT64 without any examination due to the lack of the L4 header, which usually is only available on the initial fragment. The IPv6 Virtual Fragmentation Reassembly (VFR) feature provides the ability to collect the fragments and provide L4 info for all fragments for IPsec and NAT64 features.

# **How to Implement IPv6 Virtual Fragmentation Reassembly**

### **Configuring IPv6 Virtual Fragmentation Reassembly**

#### **SUMMARY STEPS**

- 1. enable
- 2. configure terminal
- 3. interface type number
- **4.** ipv6 virtual-reassembly [in | out] [max-reassemblies maxreassemblies] [max-fragments max-fragments] [timeout seconds] [drop-fragments
- 5. exit
- **6.** show ipv6 virtual-reassembly interface *interface-type*
- **7.** show ipv6 virtual-reassembly features interface *interface-type*

#### **DETAILED STEPS**

|        | Command or Action                                                                                                    | Purpose                                                       |  |
|--------|----------------------------------------------------------------------------------------------------|---------------------------------------------------------------|--|
| Step 1 | enable                                                                                                    | Enables privileged EXEC mode.                                 |  |
|        | Example:                                                                                                    | • Enter your password if prompted.                            |  |
|        | Router> enable                                                                                                    |                                                               |  |
| Step 2 | configure terminal                                                                                                    | Enters global configuration mode.                             |  |
|        | Example:                                                                                                    |                                                               |  |
|        | Router# configure terminal                                                                                                    |                                                               |  |
| Step 3 | interface type number                                                                                                    | Specifies an interface type and number, and places the router |  |
|        | Example:                                                                                                    | in interface configuration mode.                              |  |
|        | Router(config)# interface gigabitethernet 3/1/1                                                                                       |                                                               |  |
| Step 4 | ipv6 virtual-reassembly [in   out] [max-reassemblies maxreassemblies] [max-fragments max-fragments] [timeout seconds] [drop-fragments | Enables VFR on an interface.                                  |  |
|        | Example:                                                                                                    |                                                               |  |
|        | Router(config-if)# ipv6 virtual-reassembly max-reassemblies 32 max-fragments 4 timeout 7                                              |                                                               |  |
| Step 5 | exit                                                                                                    | Exits interface configuration mode and places the router in   |  |
|        | Example:                                                                                                    | global configuration mode.                                    |  |
|        | Router(config-if)# exit                                                                                                    | Enter this command twice to reach privileged EXEC mode.       |  |

|        | Command or Action                                              | Purpose                                                                 |
|--------|----------------------------------------------------------------|-------------------------------------------------------------------------|
|        | Displays VRF configuration and statistical information on      |                                                                         |
|        | <b>Example:</b> a specific interface.                          | a specific interface.                                                   |
|        | Router# show ipv6 virtual-reassembly interface e1/1/1          |                                                                         |
| Step 7 | show ipv6 virtual-reassembly features interface interface-type | Displays VFR information on all interfaces or on a specified interface. |
|        | Example:                                                       |                                                                         |
|        | Router# show ipv6 virtual-reassembly features                  |                                                                         |

# Configuration Example for IPv6 Virtual Fragmentation Reassembly

### **Example: Configuring IPv6 Virtual Fragmentation Reassembly**

```
Router# show ipv6 virtual-reassembly interface gigabitethernet1/1/1
GigabitEthernet1/1/1:
IPv6 Virtual Fragment Reassembly (VFR) is ENABLED(in)
Concurrent reassemblies (max-reassemblies): 64
Fragments per reassembly (max-fragments): 16
Reassembly timeout (timeout): 3 seconds
Drop fragments: OFF
Current reassembly count: 0
Current fragment count: 0
Total reassembly count: 6950
Total reassembly timeout count: 9
GigabitEthernet1/1/1:
IPv6 Virtual Fragment Reassembly (VFR) is ENABLED(out)
Concurrent reassemblies (max-reassemblies): 64
Fragments per reassembly (max-fragments): 16
Reassembly timeout (timeout): 3 seconds
Drop fragments: OFF
Current reassembly count: 0
Current fragment count: 0
Total reassembly count: 0
Total reassembly timeout count: 0
```

### **Additional References**

#### **Related Documents**

| Related Topic                    | Document Title           |
|----------------------------------|--------------------------|
| IPv6 addressing and connectivity | IPv6 Configuration Guide |

| Related Topic           | Document Title                        |
|-------------------------|---------------------------------------|
| Cisco IOS commands      | Master Commands List, All<br>Releases |
| IPv6 commands           | IPv6 Command Reference                |
| Cisco IOS IPv6 features | IPv6 Feature Mapping                  |

#### Standards and RFCs

| Standard/RFC | Title        |
|--------------|--------------|
| RFCs for     | IPv6<br>RFCs |
| 11 10        | III CS       |

#### **Technical Assistance**

| Description                                                                                                    | Link |
|----------------------------------------------------------------------------------------------------|------|
| The Cisco Support and Documentation website provides online resources to download documentation, software, and tools. Use these resources to install and configure the software and to troubleshoot and resolve technical issues with Cisco products and technologies. Access to most tools on the Cisco Support and Documentation website requires a Cisco.com user ID and password. |      |

# Feature Information for IPv6 Virtual Fragmentation Reassembly

The following table provides release information about the feature or features described in this module. This table lists only the software release that introduced support for a given feature in a given software release train. Unless noted otherwise, subsequent releases of that software release train also support that feature.

Use Cisco Feature Navigator to find information about platform support and Cisco software image support. To access Cisco Feature Navigator, go to <a href="https://www.cisco.com/go/cfn">www.cisco.com/go/cfn</a>. An account on Cisco.com is not required.

Table 2: Feature Information for IPv6 Virtual Fragmentation Reassembly

| Feature Name                             | Releases | Feature Information                                                                                                    |
|------------------------------------------|----------|----------------------------------------------------------------------------------------------------|
| IPv6 Virtual Fragmentation<br>Reassembly |          | The IPv6 VFR feature provides the ability to collect the fragments and provide L4 info for all fragments for IPsec and NAT64 features. |

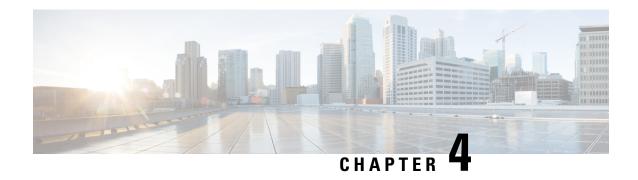

# GRE Fragment and Reassembly Performance Tuning

The GRE Fragment and Reassembly Performance Tuning feature enables you to customize reassembly resources. Reassembly resources are equally allocated to each interface to prevent fragment-related attack. However, in some generic routing encapsulation (GRE) tunnel deployments, fragments are reassembled in specific interfaces. This feature also allows you to adjust the reassembly timer to free up incomplete fragment sessions quickly and reserve the reassembly resources for high priority packets.

- Finding Feature Information, on page 15
- Restrictions for GRE Fragment and Reassembly, on page 15
- Information About GRE Fragment and Reassembly, on page 16
- How to Use GRE Fragment and Reassembly, on page 16
- Configuration Examples for GRE Fragment and Reassembly, on page 18
- Additional References for GRE Fragment and Reassembly, on page 18
- Feature Information for GRE Fragment and Reassembly, on page 19

### **Finding Feature Information**

Your software release may not support all the features documented in this module. For the latest caveats and feature information, see Bug Search Tool and the release notes for your platform and software release. To find information about the features documented in this module, and to see a list of the releases in which each feature is supported, see the feature information table.

Use Cisco Feature Navigator to find information about platform support and Cisco software image support. To access Cisco Feature Navigator, go to <a href="https://www.cisco.com/go/cfn">www.cisco.com/go/cfn</a>. An account on Cisco.com is not required.

# **Restrictions for GRE Fragment and Reassembly**

- The IPv4 or IPv6 protocol must be enabled on an interface.
- This feature supports manually created tunnel interfaces or physical interfaces (virtual template is not officially supported).

# Information About GRE Fragment and Reassembly

### Fragmentation and Reassembly

In Cisco software, packets may be dropped due to nonavailability of reassembly resources of an interface when fragments arrive concurrently on an interface, though, other interfaces have the resources to reassemble fragments. In some cases, some interfaces need additional resources, such as generic routing encapsulation (GRE) tunnel deployment, and resources are freed only when fragments are reassembled. Therefore, if all fragments are not received, the reassembly resources are not freed.

The GRE Fragment and Reassembly Performance Tuning feature improves reassembly performance by reassembling high priority fragments first so that these fragments are not dropped when low priority fragments occupy the reassembly resources.

### **Out of Order Packet Processing**

Sometimes, a big packet may be received before a small packet, but forwarded after a small packet. Consider a scenario, in which a big packet followed by a small packet (packet size smaller than the egress interface MTU). The big packet may be fragmented and reassembled. Fragmentation and reassembly of the big packet requires an additional processor cycle. Devices that run on Cisco IOS XE software follow multithread processing. That is, small packet require shorter processing time and, hence, may be forwarded before the fragmented big packet. This process results in packet sequence changes on the receiver's end (big packets received before small packets, but may be forwarded out after small packets).

# How to Use GRE Fragment and Reassembly

### Configuring GRE Fragment and Reassembly (GFR)

Perform this task to do the following:

- Enable generic routing encapsulation (GRE) Fragment and Reassembly (GFR) on an interface
- Specify maximum threshold values to combat buffer overflow and control memory usage
- Verify GFR configurations

#### **SUMMARY STEPS**

- 1. enable
- 2. configure terminal
- **3. interface** *type number*
- **4.** Enter one of the following:
  - ip reassembly [max-reassemblies number] [timeout milliseconds] [percentage percent {dscp dscp-value | precedence precedence-value}]
  - ipv6 reassembly [max-reassemblies number] [timeout milliseconds] [percentage percent {dscp dscp-value | precedence precedence-value}]

- 5. end
- **6.** Enter one of the following:
  - show ip reassembly interface type number
  - show ipv6 reassembly interface type number

#### **DETAILED STEPS**

|        | Command or Action                                                                                                    | Purpose                                                      |
|--------|----------------------------------------------------------------------------------------------------|--------------------------------------------------------------|
| Step 1 | enable                                                                                                    | Enables privileged EXEC mode.                                |
|        | Example:                                                                                                    | Enter your password if prompted.                             |
|        | Device> enable                                                                                                    |                                                              |
| Step 2 | configure terminal                                                                                                    | Enters global configuration mode.                            |
|        | Example:                                                                                                    |                                                              |
|        | Device# configure terminal                                                                                                    |                                                              |
| Step 3 | interface type number                                                                                                    | Configures an interface type and enters interface            |
|        | Example:                                                                                                    | configuration mode.                                          |
|        | Device(config)# interface GigabitEthernet 0/0/0                                                                                                    |                                                              |
| Step 4 | Enter one of the following:                                                                                                    | Enables GFR on an IPv4 or IPv6 interface, as appropriate.    |
|        | <ul> <li>ip reassembly [max-reassemblies number] [timeout milliseconds] [percentage percent {dscp dscp-value   precedence precedence-value}]</li> <li>ipv6 reassembly [max-reassemblies number] [timeout milliseconds] [percentage percent {dscp dscp-value   precedence precedence-value}]</li> </ul> |                                                              |
|        | Example:                                                                                                    |                                                              |
|        | Device(config-if)# ip reassembly max-reassemblies 1024 timeout 1000 percentage 50 precedence critical routine                                                                                                    |                                                              |
|        | Example:                                                                                                    |                                                              |
|        | Device(config-if)# ipv6 reassembly max-reassemblies 1024 timeout 1000 percentage 50 precedence critical routine                                                                                                    |                                                              |
| Step 5 | end                                                                                                    | Exits interface configuration mode and returns to privileged |
|        | Example:                                                                                                    | EXEC mode.                                                   |
|        | Device(config-if)# end                                                                                                    |                                                              |
| Step 6 | Enter one of the following:                                                                                                    | Displays statistical information of the GFR configured ab    |
|        | <ul> <li>show ip reassembly interface type number</li> <li>show ipv6 reassembly interface type number</li> </ul>                                                                                                    | the interface.                                               |
|        | Example:                                                                                                    |                                                              |
|        | Device# show ip reassembly GigabitEthernet 0/0/0                                                                                                    |                                                              |

|   | Command or Action                                  | Purpose |
|---|----------------------------------------------------|---------|
| ' | Example:                                           |         |
|   | Device# show ipv6 reassembly GigabitEthernet 0/0/0 |         |

# **Configuration Examples for GRE Fragment and Reassembly**

### **Example: Configuring GFR**

The following example shows how to configure GFR on a Gigabit Ethernet interface and specify the maximum reassembly and timeout settings:

```
interface GigabitEthernet 0/0/0
ip address 10.10.10.1 255.255.255.0
ipv6 address 2001:DB8:1::1
ip reassembly max-reassemblies 1024 timeout 1 percentage 50 dscp ef
ipv6 reassembly max-reassemblies 1024 timeout 1 percentage 50 dscp ef
ip virtual-reassembly max-reassemblies 1024 timeout 1 percentage 10 dscp af41
ipv6 reassembly out max-reassemblies 1024 timeout 1 percentage 50 precedence cs1
```

# Additional References for GRE Fragment and Reassembly

#### **Related Documents**

| Related Topic                        | Document Title                                                                                                    |
|--------------------------------------|----------------------------------------------------------------------------------------------------|
| Cisco IOS commands                   | Cisco IOS Master Command List,<br>All Releases                                                                                                    |
| Security commands                    | <ul> <li>Cisco IOS Security Command<br/>Reference Commands A to C</li> <li>Cisco IOS Security Command<br/>Reference Commands D to L</li> <li>Cisco IOS Security Command<br/>Reference Commands M to R</li> <li>Cisco IOS Security Command<br/>Reference Commands S to Z</li> </ul> |
| Virtual Fragmentation and Reassembly | Virtual Fragmentation and<br>Reassembly                                                                                                    |

#### **Technical Assistance**

| Description                                                                                                    | Link |
|----------------------------------------------------------------------------------------------------|------|
| The Cisco Support and Documentation website provides online resources to download documentation, software, and tools. Use these resources to install and configure the software and to troubleshoot and resolve technical issues with Cisco products and technologies. Access to most tools on the Cisco Support and Documentation website requires a Cisco.com user ID and password. |      |

# **Feature Information for GRE Fragment and Reassembly**

The following table provides release information about the feature or features described in this module. This table lists only the software release that introduced support for a given feature in a given software release train. Unless noted otherwise, subsequent releases of that software release train also support that feature.

Use Cisco Feature Navigator to find information about platform support and Cisco software image support. To access Cisco Feature Navigator, go to www.cisco.com/go/cfn. An account on Cisco.com is not required.

Table 3: Feature Information for GRE Fragment and Reassembly

| Feature Name                                   | Releases                  | Feature Information                                                                                                    |
|------------------------------------------------|---------------------------|----------------------------------------------------------------------------------------------------|
| GRE Fragment and Reassembly Performance Tuning | Cisco IOS XE Release 3.8S | The GRE Fragment and Reassembly Performance Tuning feature enables you to customize reassembly resources. Reassembly resources are equally allocated to each interface to prevent fragment-related attack. However, in some generic routing encapsulation (GRE) tunnel deployments, fragments are reassembled in specific interfaces. This feature also allows you to adjust the reassembly timer to free up incomplete fragment sessions quickly and reserve the reassembly resources for high priority packets. The following commands were introduced or modified: ip reassembly, show ip reassembly. |

Feature Information for GRE Fragment and Reassembly